## Modul C: Konversion von physischen PC in VM

Inhalt: Mit der – in der Starter Edition ebenfalls frei erhätlichen – Software Vmware Converter lassen sich virtuelle Maschinen aus echten physischen PC erstellen. Diese Software bietet diverse Konvertierungsmöglichkeiten, wovon leider nicht alle in der freien Starter Edition zur Verfügung stehen.

Die Konversion kann – mit etwas mehr Handarbeit – auch mit anderen Werkzeugen gelingen (neue VM anlegen und die reale Harddisk mit einer Imaging-Software wie Acronis Trueimage kopieren, Treiber manuell austauschen). Dies fuhrt hier jedoch zu weit. ¨

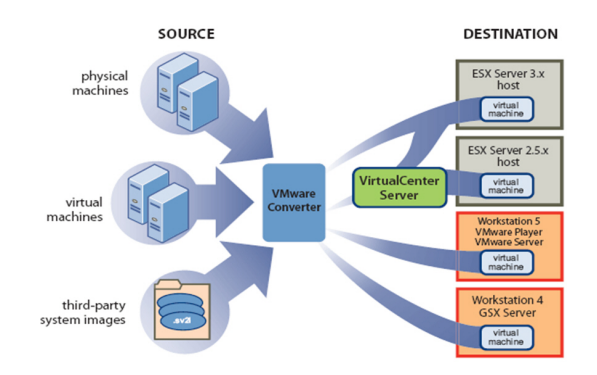

Als Beispiel erstellen wir ein virtuelles Windows 2000 Prof. aus einer Backup-Datei. Also:

Quellsystem: Windows 2000 Prof. (altes Compaq Armada Laptop)

Quellmedium: Abbilddatei mit Acronis TrueImage 8 (oder neuer)

Zielsystem: VM für VMware Server

## C.1 Vmware Converter installieren

Wir installieren Vmware Converter Starter Edition.

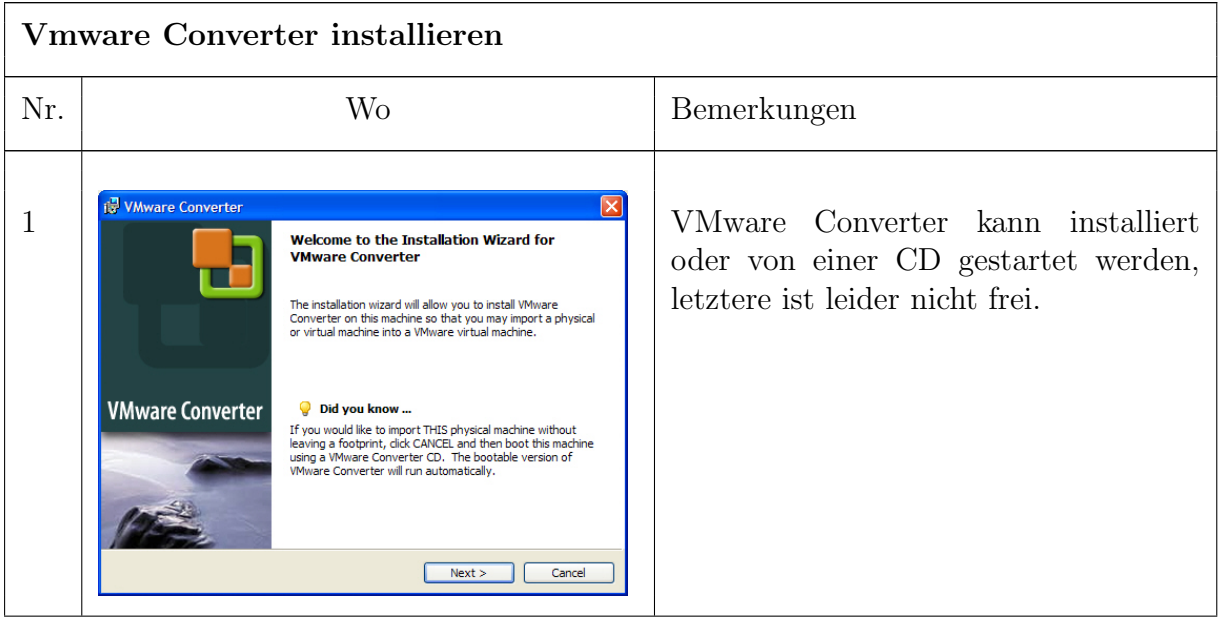

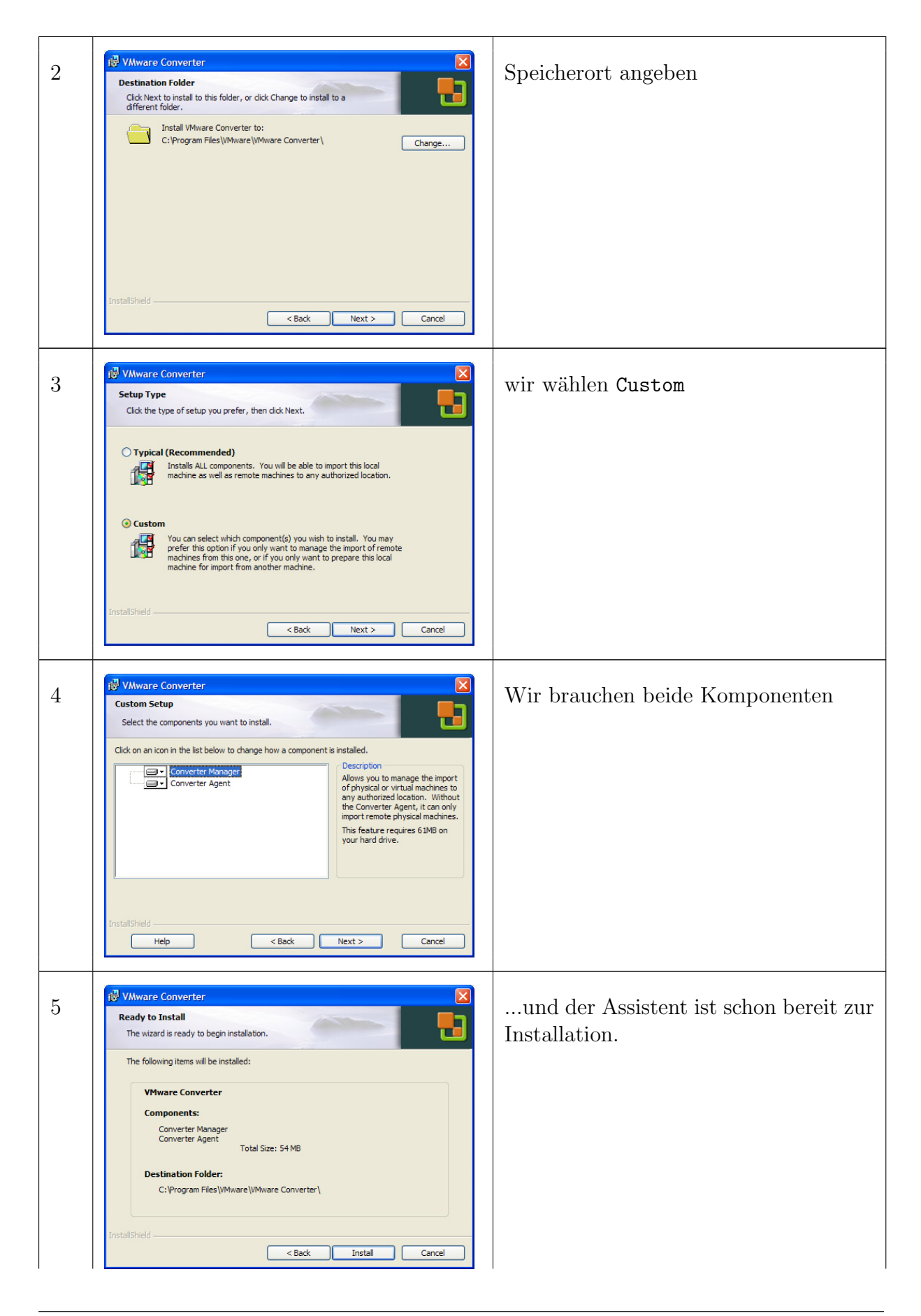

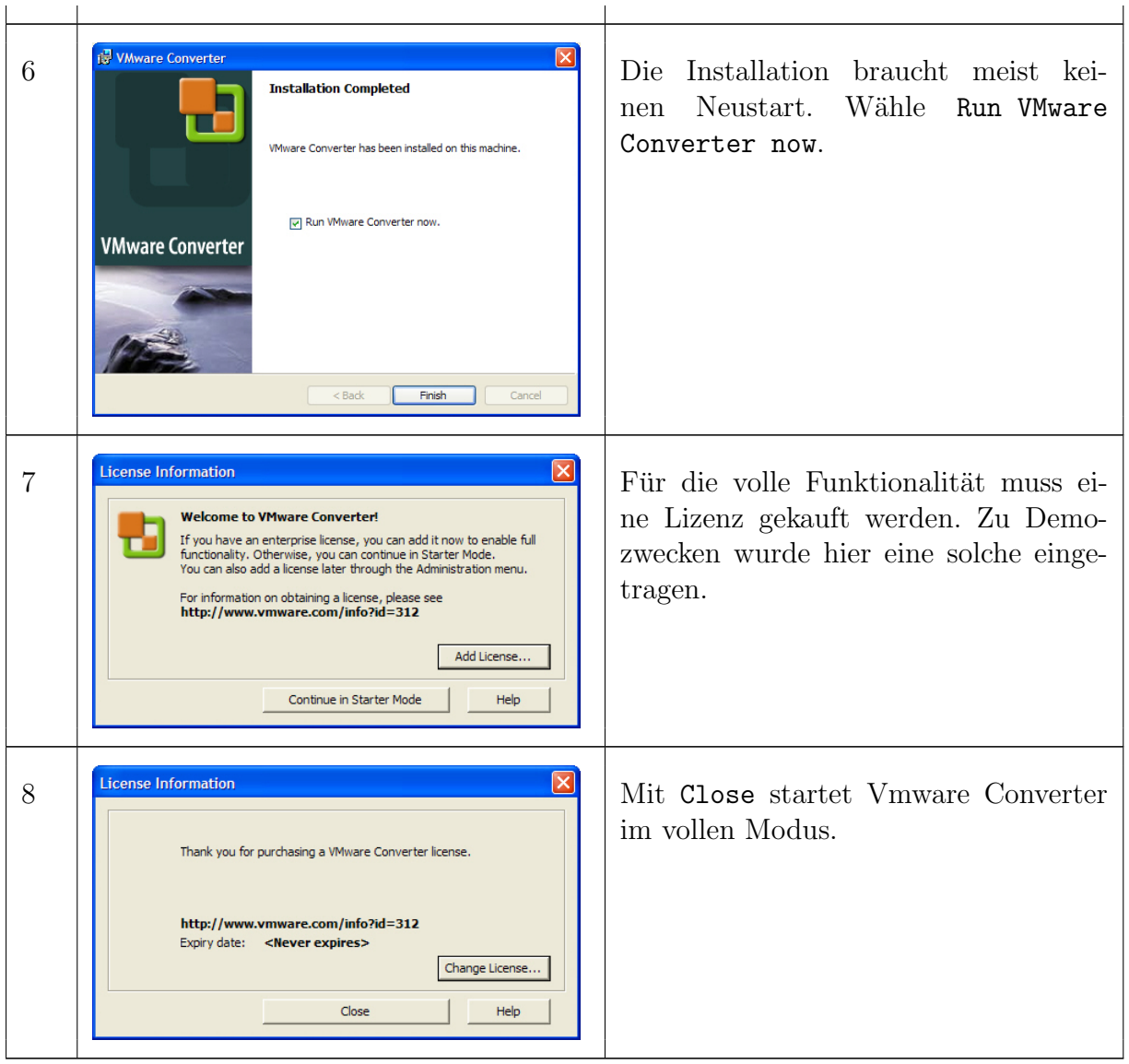

## C.2 Konversion aus Abbilddatei

Wir erstellen ein virtuelles Windows 2000 Prof. aus einer Acronis Trueimage-Datei. Diese Datei ist eine bereits vorhandene Komplett-Sicherung des Laptops. Man könnte das Laptop auch live importieren; dies setzt aber die Installation eines Agenten voraus. Verwendet man die Abbildatei, kann absolut nichts schiefgehen.

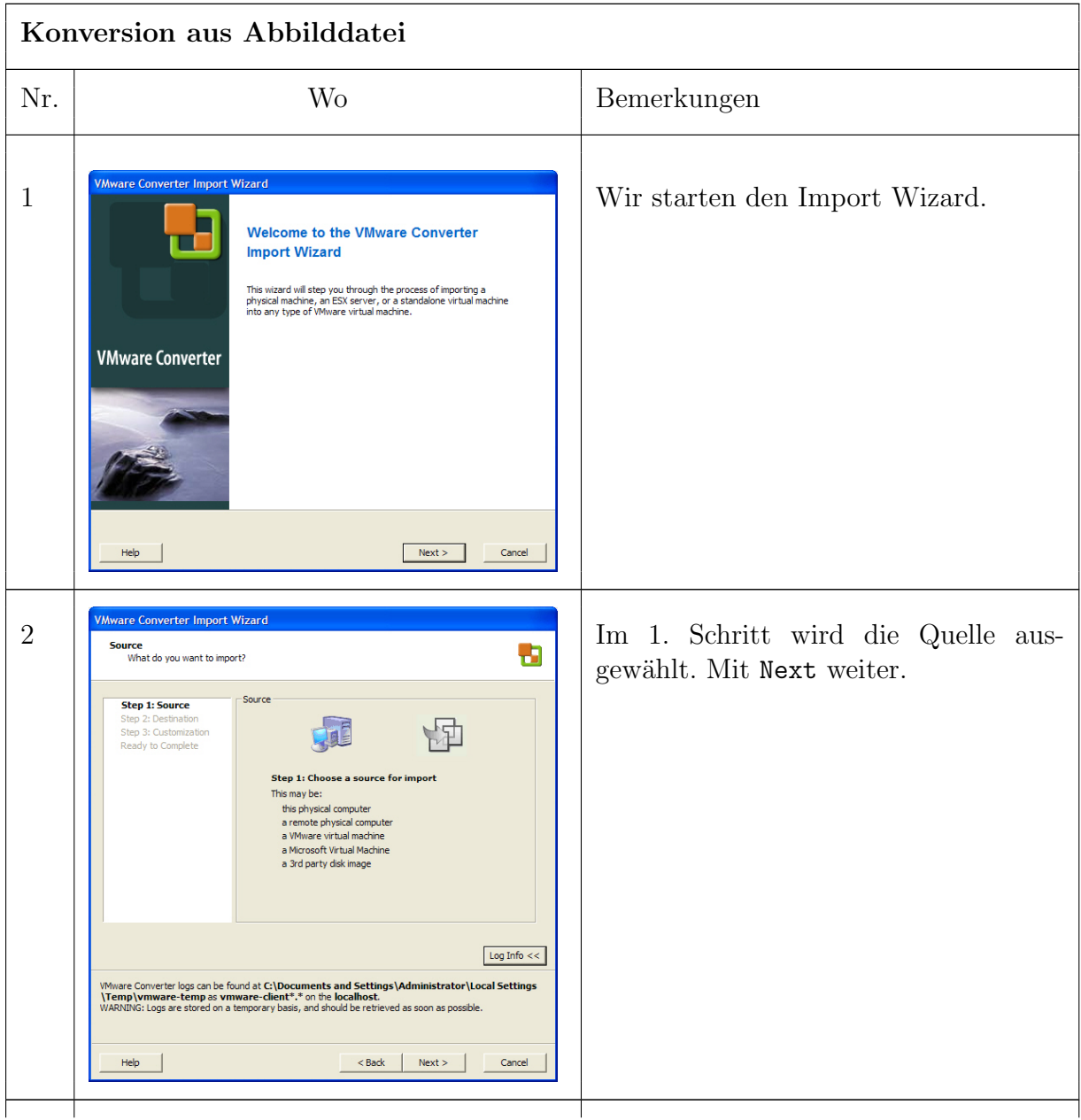

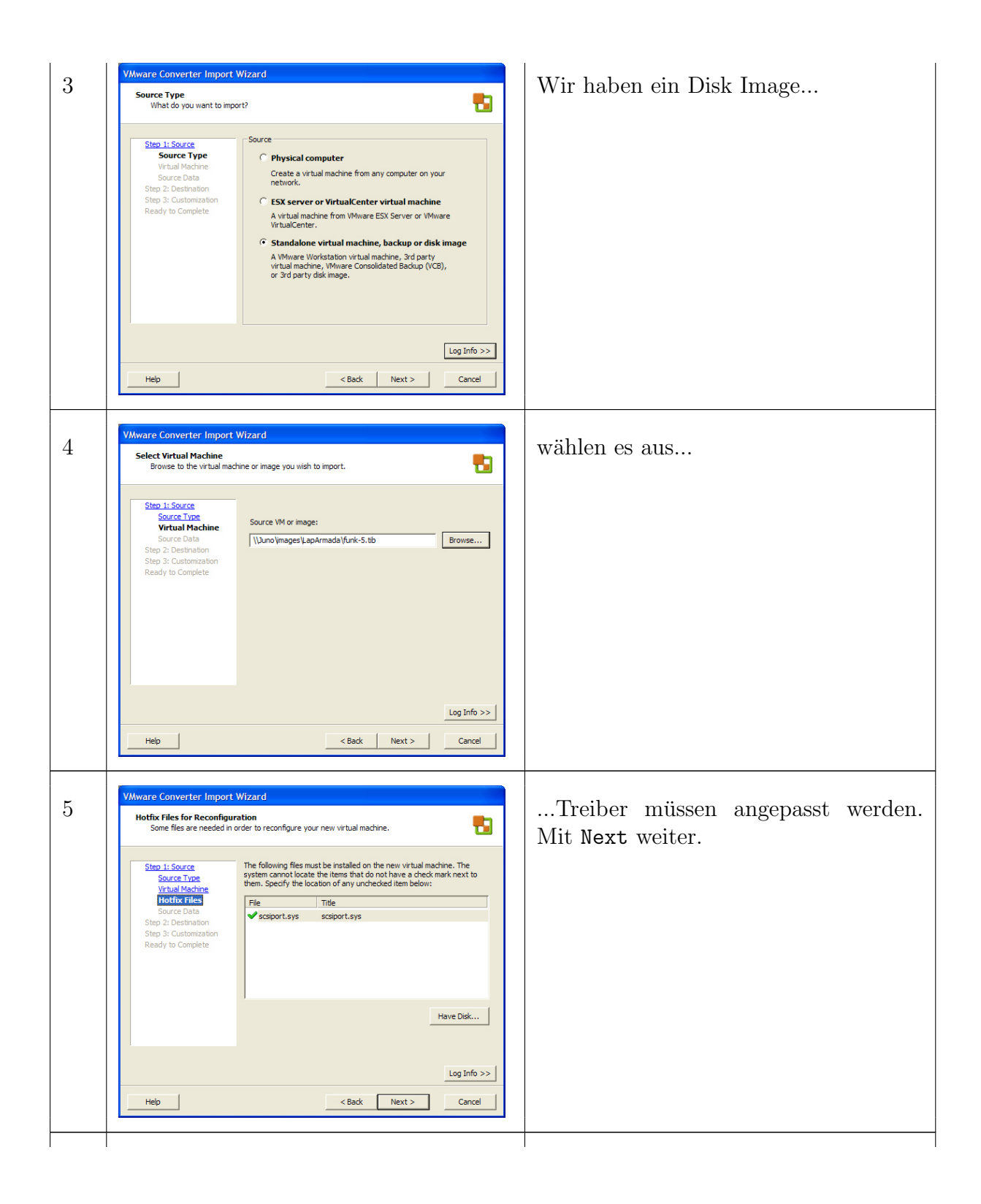

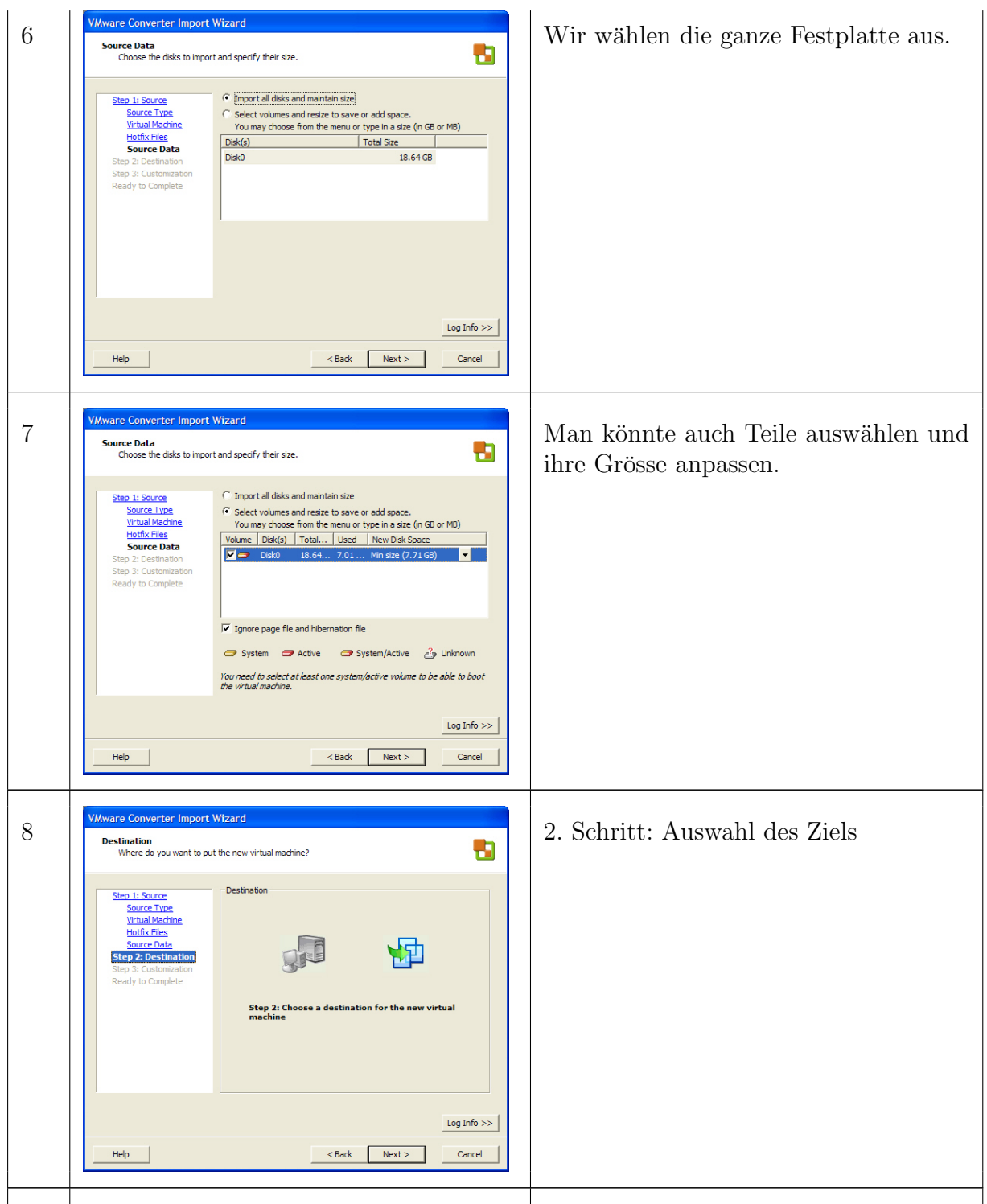

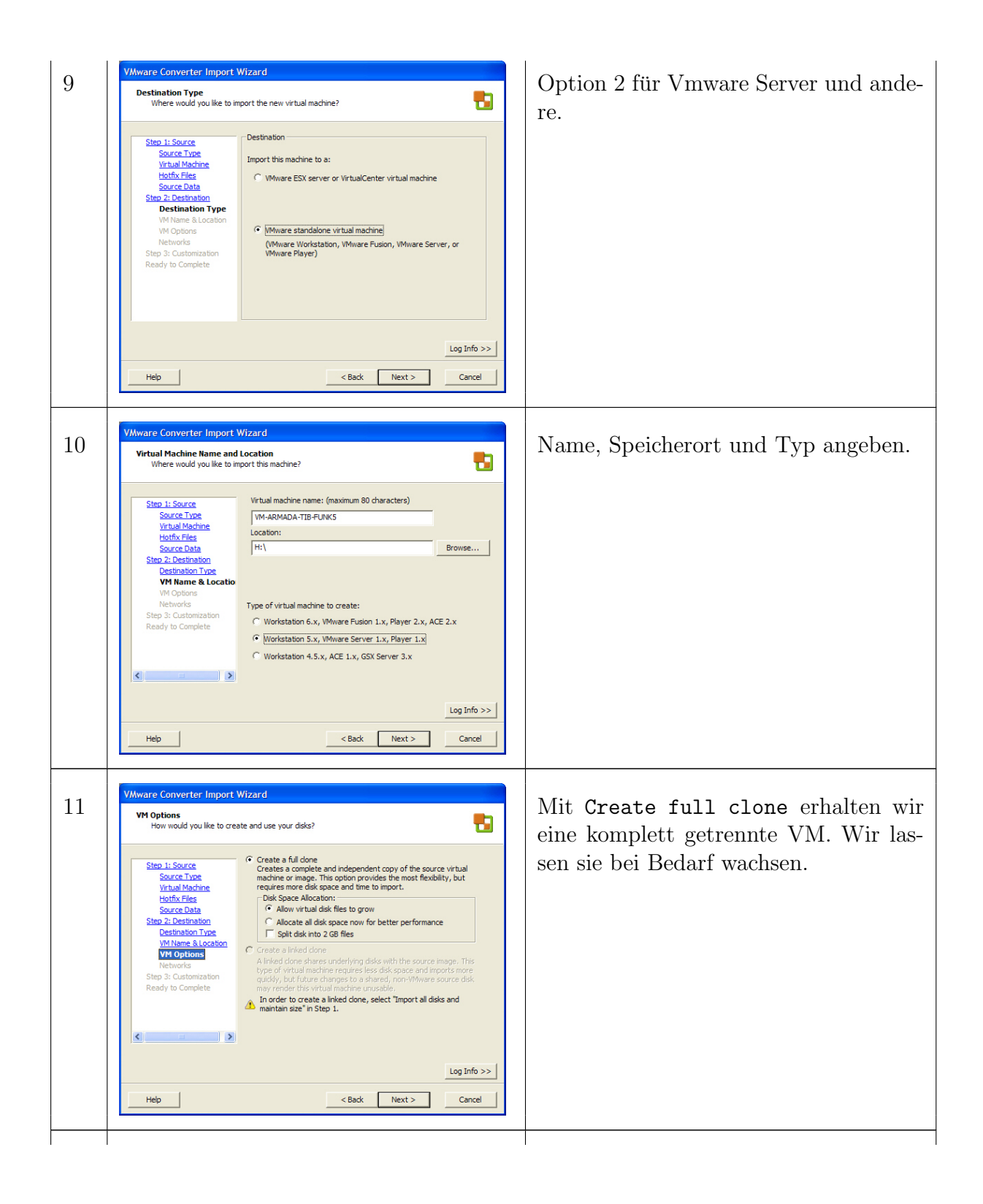

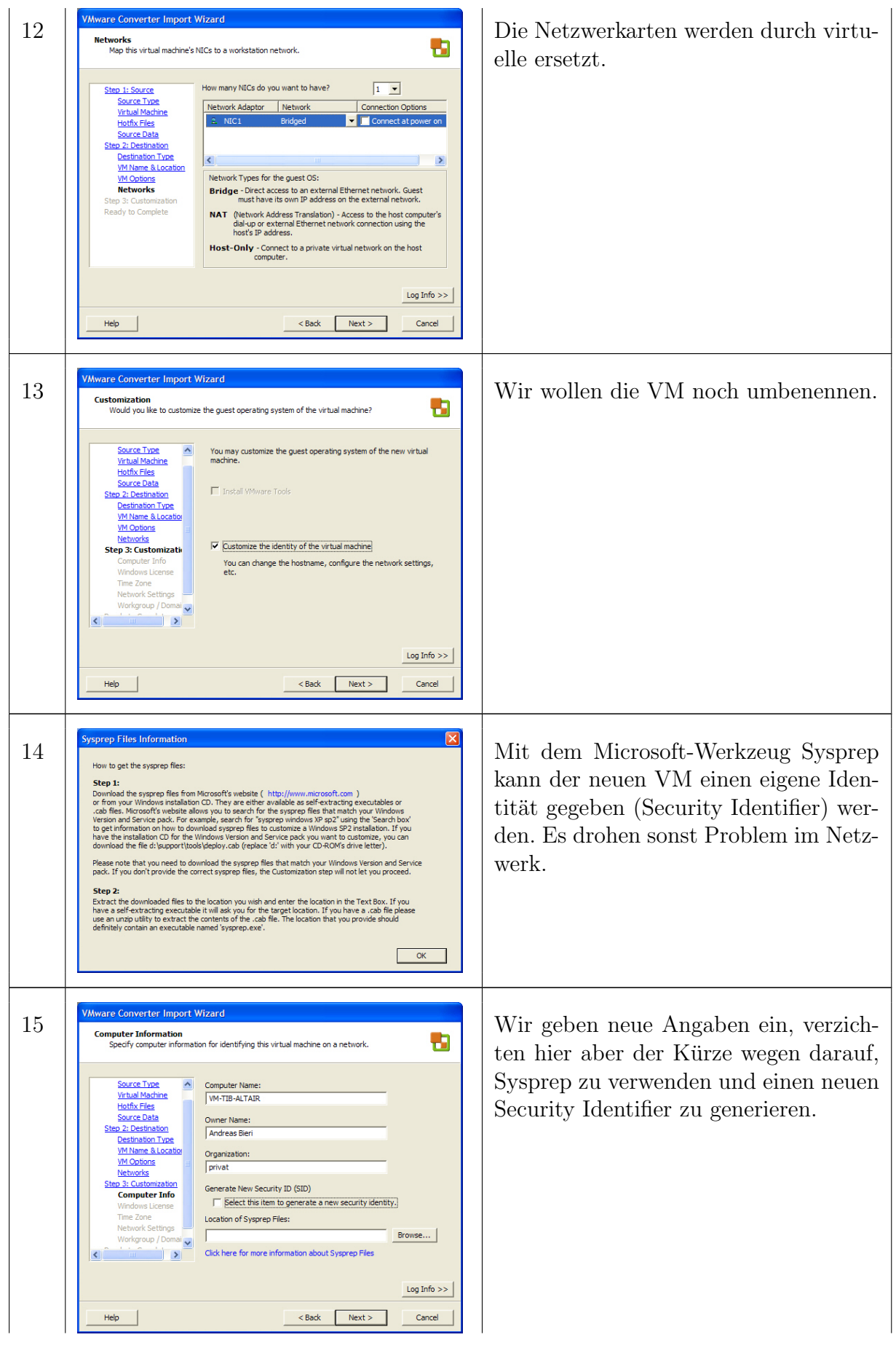

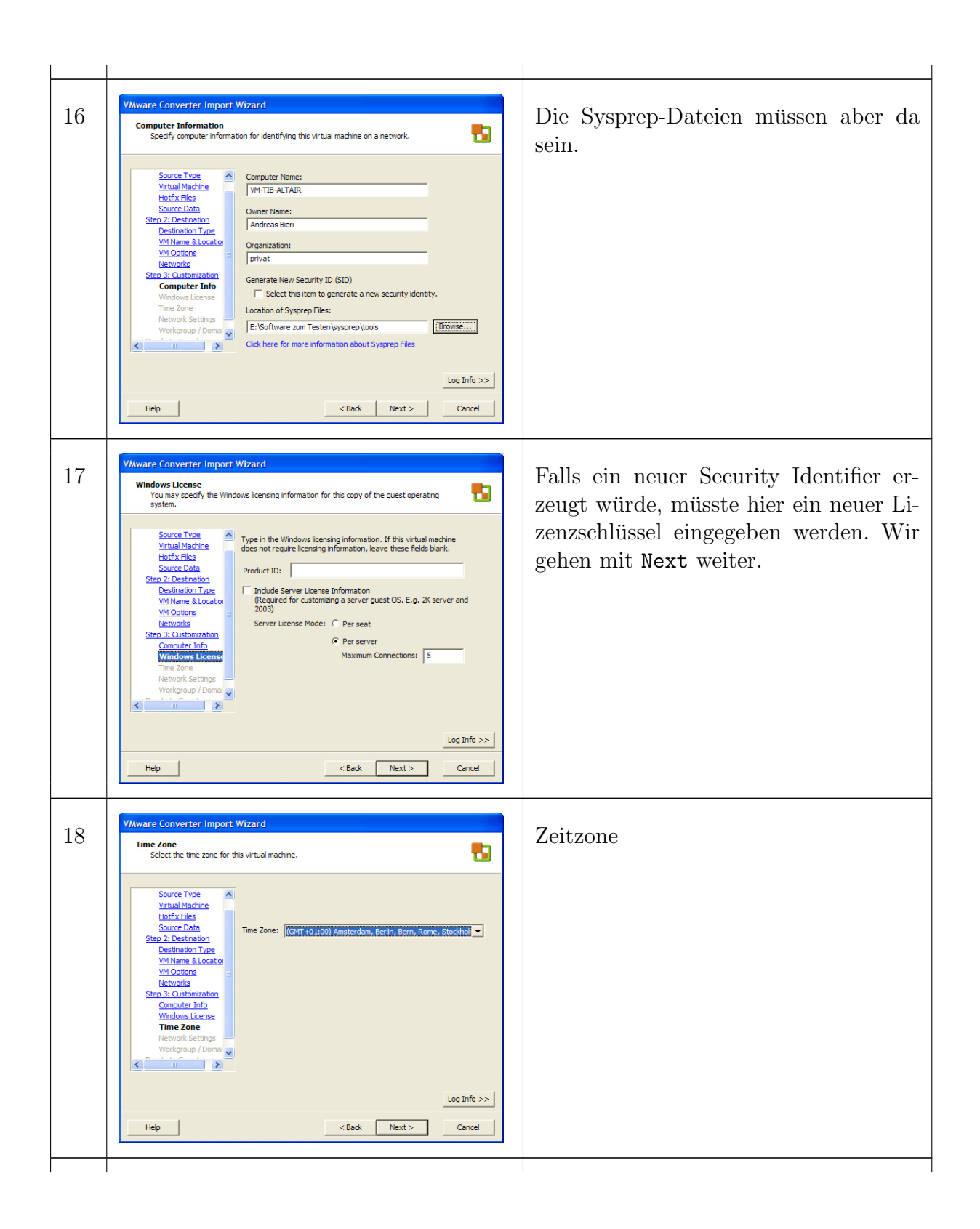

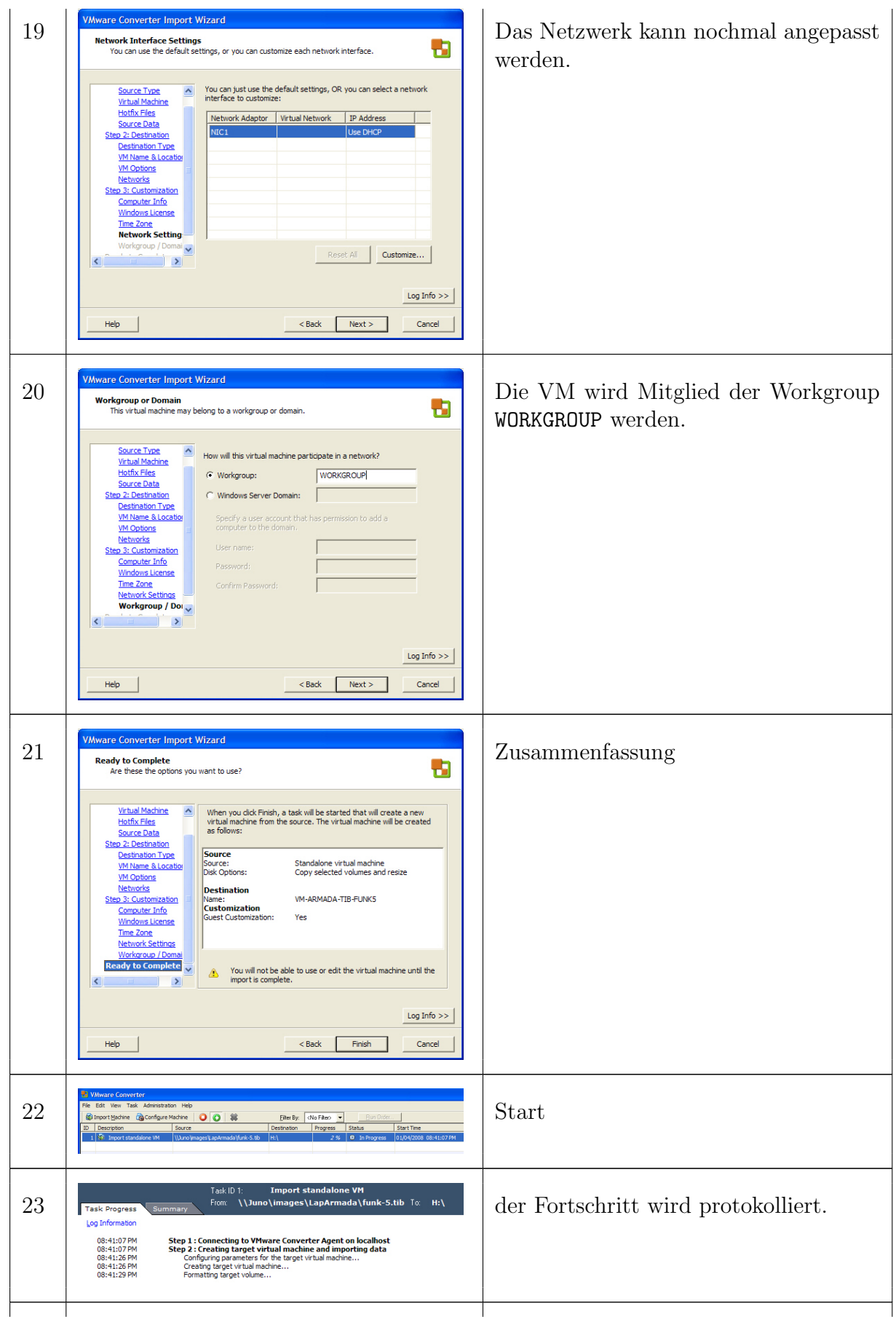

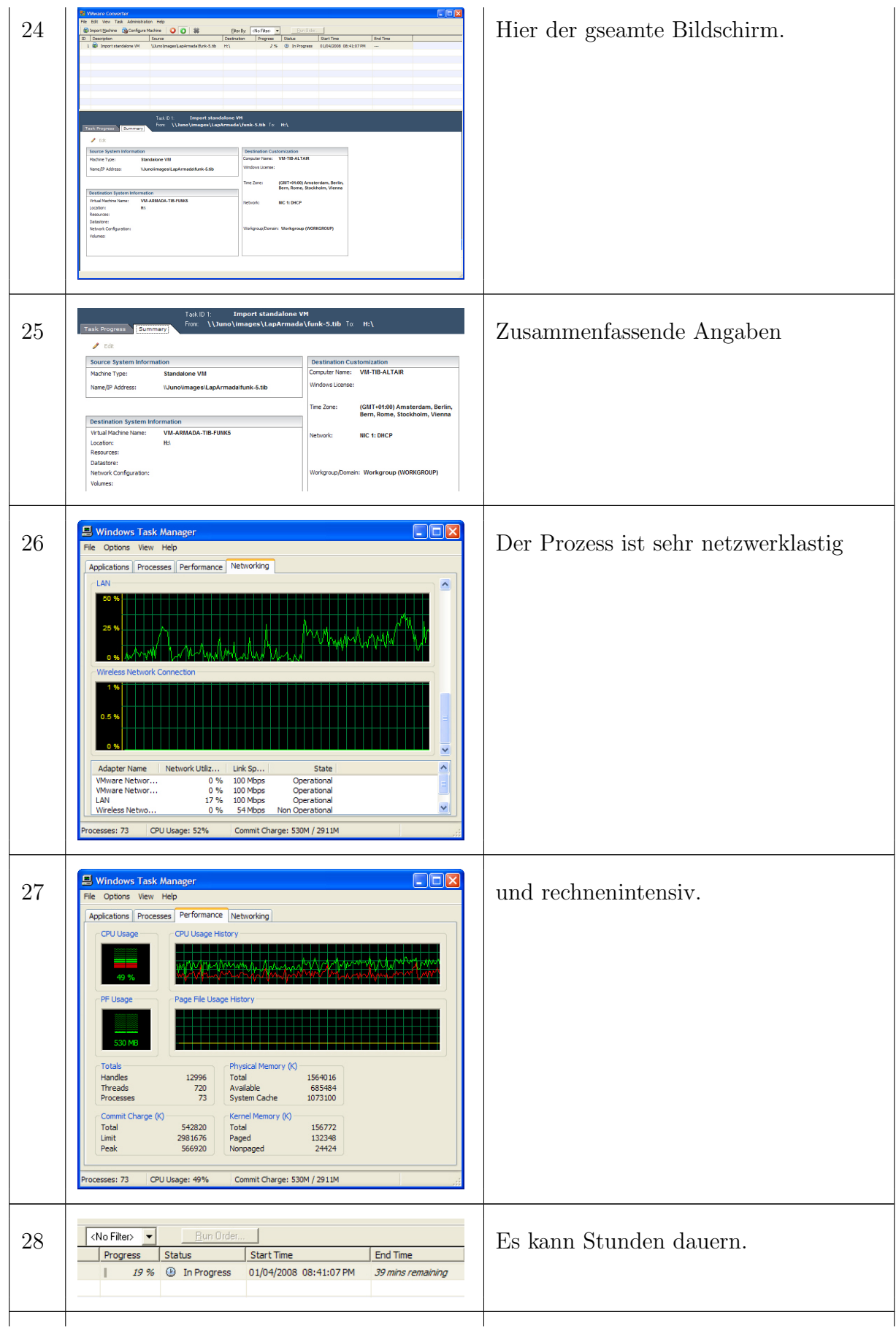

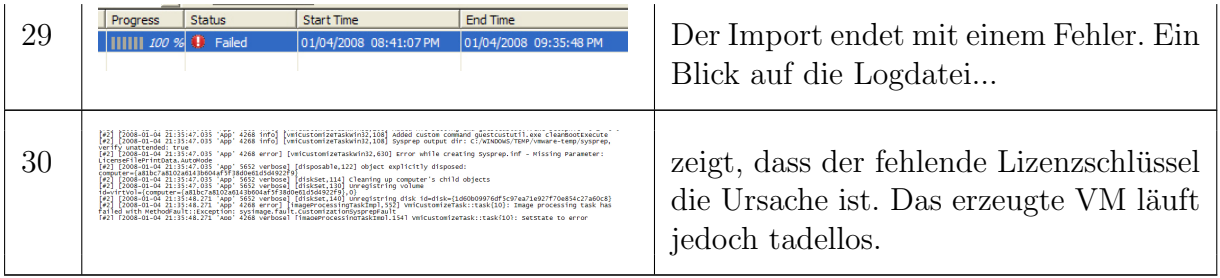

Beim Start der importierten VM werden eine geanze Menge Treiber gegen die VMwareeigenen ausgetauscht (20 Stück können es schon sein). Nach etlichen Neustarts ist alles angepasst und die VM kann benützt werden.  $\;$